# potlight on Learnin with Technol

# **April 2009** Volume 3, Issue 7

### Spotlight on: Tech News & Updates

Please check out the following:

**CST Release Questions:** California Dept. of Ed now has available released test questions from the 2003, 2004, 2005, 2006, 2007, and 2008 California Standards Tests (CSTs). These are available at:<http://www.cde.ca.gov/ta/tg/sr/css05rtq.asp>

**New Teacher Resources:** The *New Instructional Technology* website now has available **Grade Level Resources** for Math and Language Arts. Most of these resources are interactive and of course all are FREE. Currently resources are available for K-6 Language Arts and Math but more subject areas and grade levels will be added in the future. Share with parents. Check it out at: [www.abcit.weebly.com](http://abcit.weebly.com/grade-level-resources.html)

**DataDirector Publishers Exams Available:** We currently have available the following publishers exams/assessments: Houghton Mifflin Theme Skills 1-6; HM Summative (1-6); McDougal-Littell Reading & Language Arts Cluster Tests 1-12; Houghton Mifflin CA Math Benchmark Tests 1-3; Prentice Hall Math Benchmarks (Gr. 6, Alg. 1, Geometry, Alg. 2). I am happy to share these exams with you. Please email Mary White with your request.

**Office 2007 Educational Purchase:** As an educator you can purchase, for home use, Microsoft Office 2007 Professional for only \$99 through Acorn Media. If interested, please call or email Mary White for a number to call.

# *Tech News and Updates*

**Inside this issue:** 

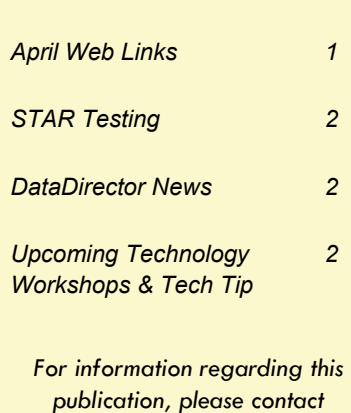

*publication, please contact Mary White at: Mary.White@abcusd.k12.ca.us* 

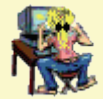

### Spotlight on: April Websites

## *April is...*

#### *Spring and Easter*

- [Easter and Spring Activity Sheets](http://www.teachingheart.net/easteractivitysheet.html)
- [Easter Lesson Plans](http://www.lessonplanspage.com/Easter.htm)
- [482 Easter Lesson Plans & Activities](http://www.lessonplanet.com/search/search?keywords=Easter)
- [Spring Word Puzzles](http://holidays.kaboose.com/spring-word.html)
- [Teacher's Guide to Spring](http://www.theteachersguide.com/spring.htm)
- [Spring Resources at Education World](http://www.educationworld.com/holidays/archives/spring.shtml)

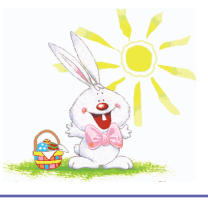

#### *Earth Day (April 22)*

- [Earth Day Crafts and Activities](http://holidays.kaboose.com/earth-day/)
- [Take Action in your Classroom](http://www.earthday.gov/classroom.htm)
- [Celebrate Earth Day](http://teacher.scholastic.com/lessonrepro/lessonplans/earthday/index.htm)
- [Earth Day.gov for Kids](http://www.earthday.gov/kids.htm)
- [Reduce, Reuse, Recycle](http://www.cln.org/themes/recycle.html)
- [Trees are Treasures](http://www.treetures.com/)
- [Pollution](http://edtech.kennesaw.edu/web/pollute.html)
- [Lots more Earth Day links](http://www.suelebeau.com/environment.htm)

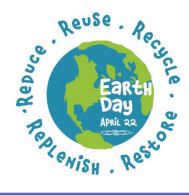

#### *April is also…*

- [National Poetry Month at Scholastic](http://teacher.scholastic.com/lessonrepro/k%5F2theme/poetry.htm)
- [National Poetry Month](http://www.suelebeau.com/poetry.htm)
- [National Kite Month](http://www.nationalkitemonth.org/)
- [Keep America Beautiful Month](http://www.kab.org)
- [Stress Awareness Month](http://www.stresscure.com/index.html)

#### **Other dates to remember!**

April 10—Property taxes due April 15—Income tax deadline April 22— Administrative Professionals Day

Check out more April observances at: <http://www.surfnetkids.com/april.htm>

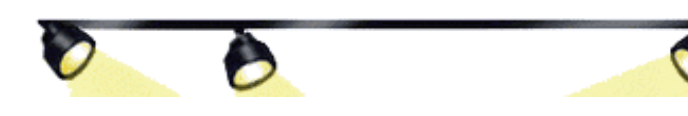

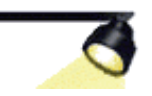

*Page 2* 

### Spotlight on:

# STAR Testing

With STAR testing just around the corner I'll bet you're getting lots of calls from parents on what they can do to help prepare their child for testing. Following are some resources you and parents can use to prepare your students for the big day:

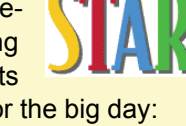

**2003-2008 CST Released Test Questions**  <http://www.cde.ca.gov/ta/tg/sr/css05rtq.asp>

**California Dept. of Education State Testing Page**  <http://www.cde.ca.gov/ta/tg/sr/resources.asp>

**A Guide to the STAR Test in California**  <http://www.greatschools.net/cgi-bin/showarticle/ca/14>

**Policy on Preparation for State Tests**  <http://www.studyisland.com/salessheets/capolicy.pdf>

**California Reading List**  <http://www.cde.ca.gov/ta/tg/sr/readinglist.asp>

# DataDirector News

#### *How to Share an Exam*

This feature allows you to share exams you create and set exam permissions for the users with whom you choose to share. Here's how to share an exam:

- Click on the **Exams** tab.
- Find the exam you wish to share.
- Directly to the right of the title is a hand icon. Initially the hand appears in grey and empty indicting this item is not currently being shared.
- Click on the hand adjacent to the title of the exam you wish to share. This brings up the permissions page.
- Click the "*Add permissions for a single user*" button.
- The list shows other users at your own site. Select the person(s) with whom you wish to share. To select multiple users, hold down the control key while selecting the users.
- Once all users are selected, set the permissions using the radio buttons. In most cases, recommend only to allow *Viewing*, *Downloading*, and *Editing Student Responses*.
- **Save** changes. Selected users will now be able to see the exam when they log in to DataDirector.

Check out the video on [How to Share Exams and Reports](http://abcit.weebly.com/uploads/9/2/4/9/924913/sharing.swf)

## Spotlight on:

#### District Workshops

*(3:30—5:30; DO Tech Lab)*

**Tue., April 7:** DataDirector: Create & Analyze Exams **Thurs., April 23:** DataDirector: Create Custom Reports **Thurs., May 7 & 14**: Microsoft Publisher **Tue., May 12 & 19**: Create Online Tutorials with **Jing**

To register for these workshops, please visit the online [Professional Development Catalog](http://pdexpress.myabcusd.org/pdexpress/).

#### Upcoming LACOE workshops

**April 18:** Classroom Productivity with iLife Suite 09 **April 22:** Google Tools for Educators

Visit [LACOE](http://ito.lacoe.edu/workshops/workshops_display.pl) for details on these & other workshops

#### April Tech Tips

After so many years of computer use we all assume everyone knows the basics. I have found, however, that many people still do things the long way. Here are some "basic" tips every computer user should know.

- You can double-click a word to highlight it in any document, email or Web page.
- You can enlarge the text on any Web page. In Windows, press **Ctrl** and the **plus** or **minus** keys (for bigger or smaller fonts); on the Mac, it's the **Command** key and **plus** or **minus**.
- You can also enlarge the entire Web page or document by pressing the Control key as you turn the wheel on top of your mouse. On the Mac, this enlarges the entire screen image.
- You can tap the Space bar to scroll down on a Web page one screenful. Add the Shift key to scroll back up.
- You can use Google to do math for you. Just type the equation, like 23\*7+15/3=, and hit Enter.